# **Description et Démonstration de l'utilisation à distance de l'observatoire de Lou JAS - Pierrevert**

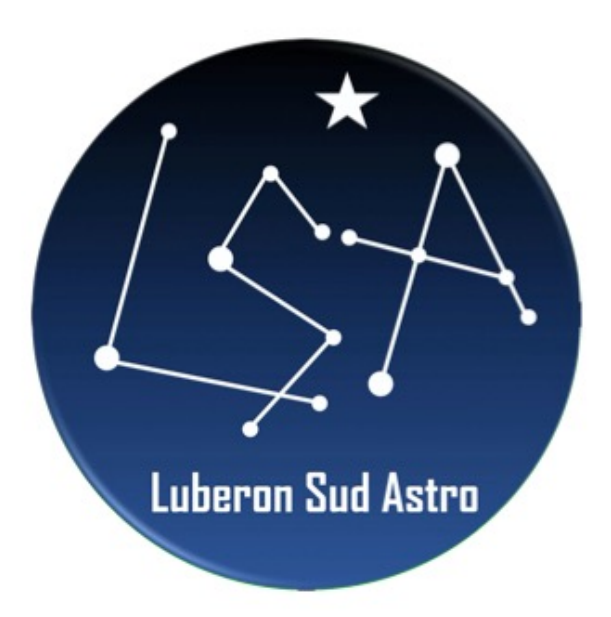

Luberon Sud Astro Bruno Fontaine 10 février 2023

## Pourquoi observer en « remote » ?

#### **Cela peut-être une nécessité (telescope dans une « ferme » au Chili), ou cela peut-être le fruit d'une évolution lente et progressive (mon cas) :**

- 1. On pointe et on observe à l'œil nu
- 2. Puis on installe une caméra relié à un PC (serveur) : les images sont stockées sur le serveur
- 3. Si la monture est motorisée et pilotable, on connecte aussi la monture au PC : cela devient intéressant car la majorité des observations peut être faite sur l'ordinateur, et notamment la capacité de reconnaître automatiquement un champ d'étoile et de synchroniser la monture avec précision, ce qui facilite le pointage. (c'est de cas de l'EQ6 du Club). On peut mettre l'ordinateur à une distance max de 5m, grâce à un hub et une rallonge USB amplifiée.
- 4. En général, à ce stade, le serveur est proche des instruments, dehors ou dans la coupole : l'idée de mettre le serveur dans un local chauffé (maison) vient rapidement (avec l'hiver!), ce qui est possible soit en mettant un « range extender USB » ou mieux un serveur de port USB à travers une liaison Ethernet
- 5. Une autre possibilité est de laisser le serveur proche des instruments et d'accéder au serveur à partir d'un autre ordinateur avec un logiciel comme Team Viewer ou Anydesk (ce qui demande une connection Internet de bonne qualité pour accéder au serveur)
- 6. Une fois ceci fait, on peut effectivement rester au chaud ou même à distance pendant 95% d'une observation, mais on est loin encore de pouvoir observer en totalité en vrai « Remote » !!!

### Principe du « remote »

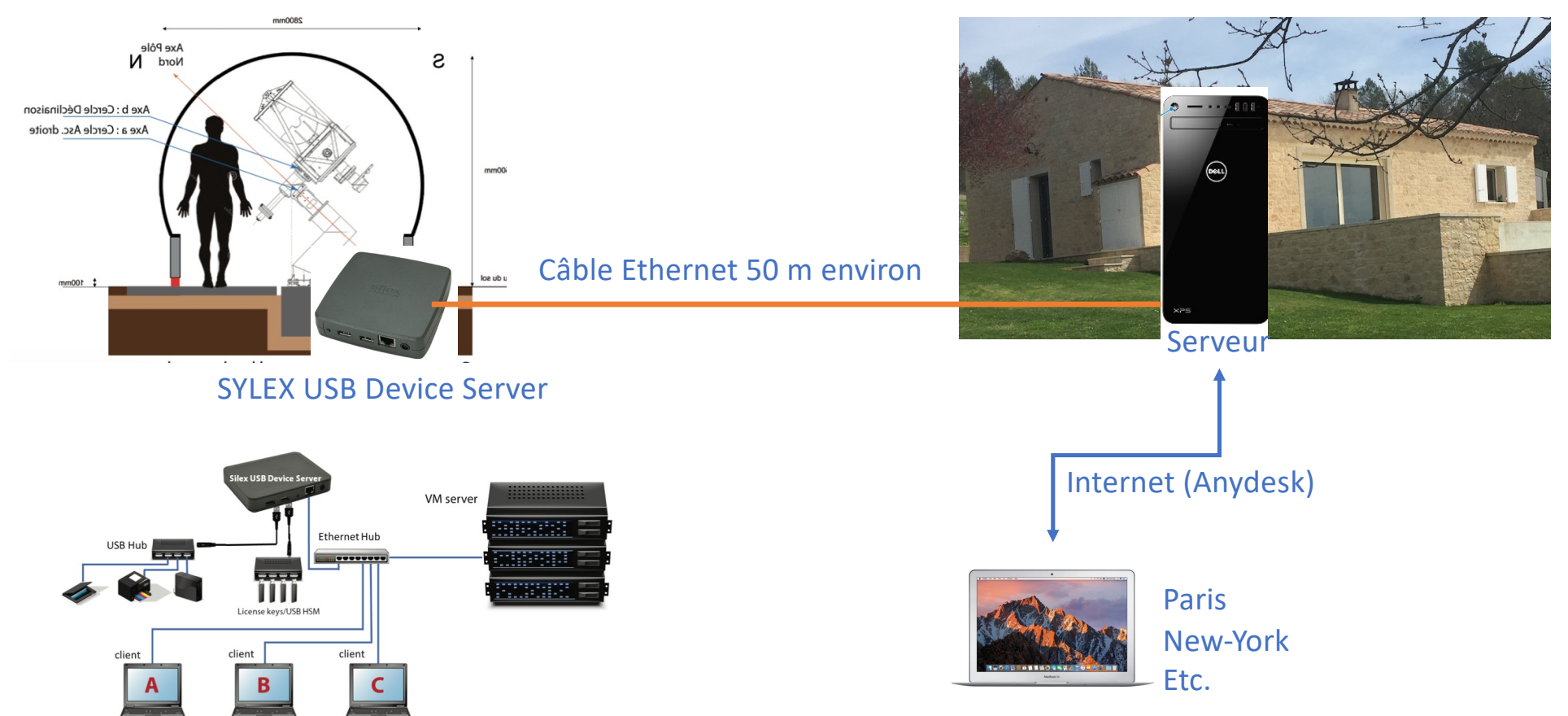

#### « Bureau de l'Astronome »

#### Principe du « remote » : autre solution

**Plus simple, mais on ne peut observer localement qu'à l'intérieur de la coupole** 

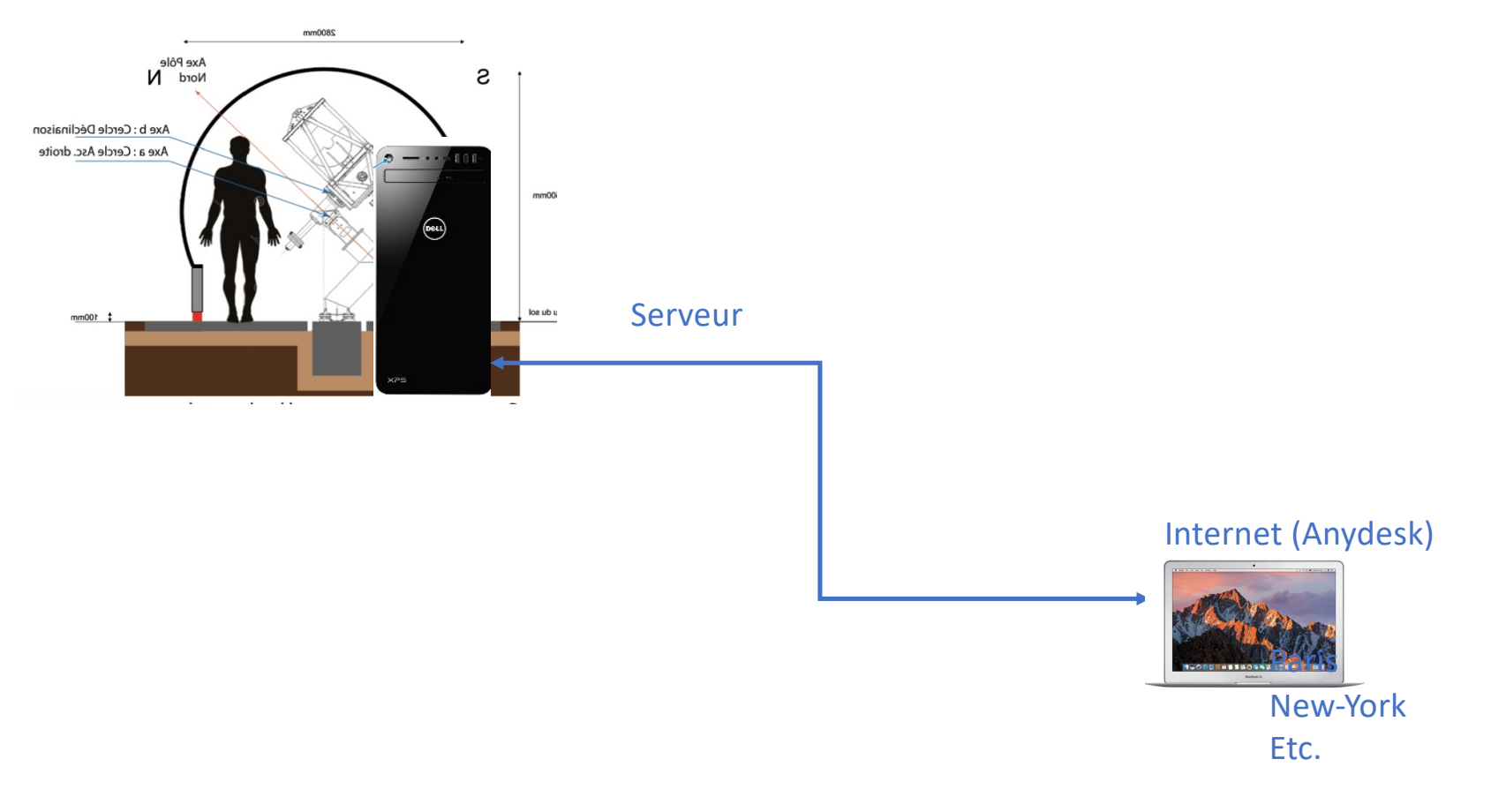

## Compléments pour être en « full remote »

#### **Il faut aussi avoir tous les dispositifs suivants afin de pouvoir exploiter en « vrai » remote, c'est-à-dire sans aller jamais (si possible!) sur le site d'observation :**

- 1. Être capable d'ouvrir et de fermer la coupole, et de savoir dans quelle état elle se trouve (!)
- 2. Avoir une caméra orientable l'intérieur pour vérifier l'installation, notamment la position du télescope (si les logiciels disent que tout va bien, mais que le télescope pointe vers le sol, y a un bug !). Nécessaire aussi pour amener le téléscope dans une position définie pour le « home find »
- 3. Avoir les instruments et capteurs donnant les conditions générales extérieures notamment avant d'ouvrir la coupole : caméra « all-sky », AAG Cloudwatcher, SQM (Sky Quality Meter) etc.
- 4. Station Météo
- 5. Et surtout la capacité de couper-rallumer l'alimentation de chaque instrument, ou bien de groupes d'instruments : en effet, en cas de bug hardware ou software, la seule façon de s'en sortir est en général d'éteindre et de rallumer ! Mais il est intéressant, pour éviter d'avoir à tout réinitialiser à chaque fois, de pouvoir le faire sur l'équipement défaillant seulement
- 6. Avoir une installation stable (notamment du côté Windows ) : suppression des maj automatiques, détecter le fautif en cas de reboot et tâcher d'y remédier. Cela m'a pris 10 ans, mais la configuration peut rester active plusieurs mois sans aucun reboot ! (Windows 7 au minimum, 10 ou plus souhaitable)

## Survol de la configuration électrique et électronique

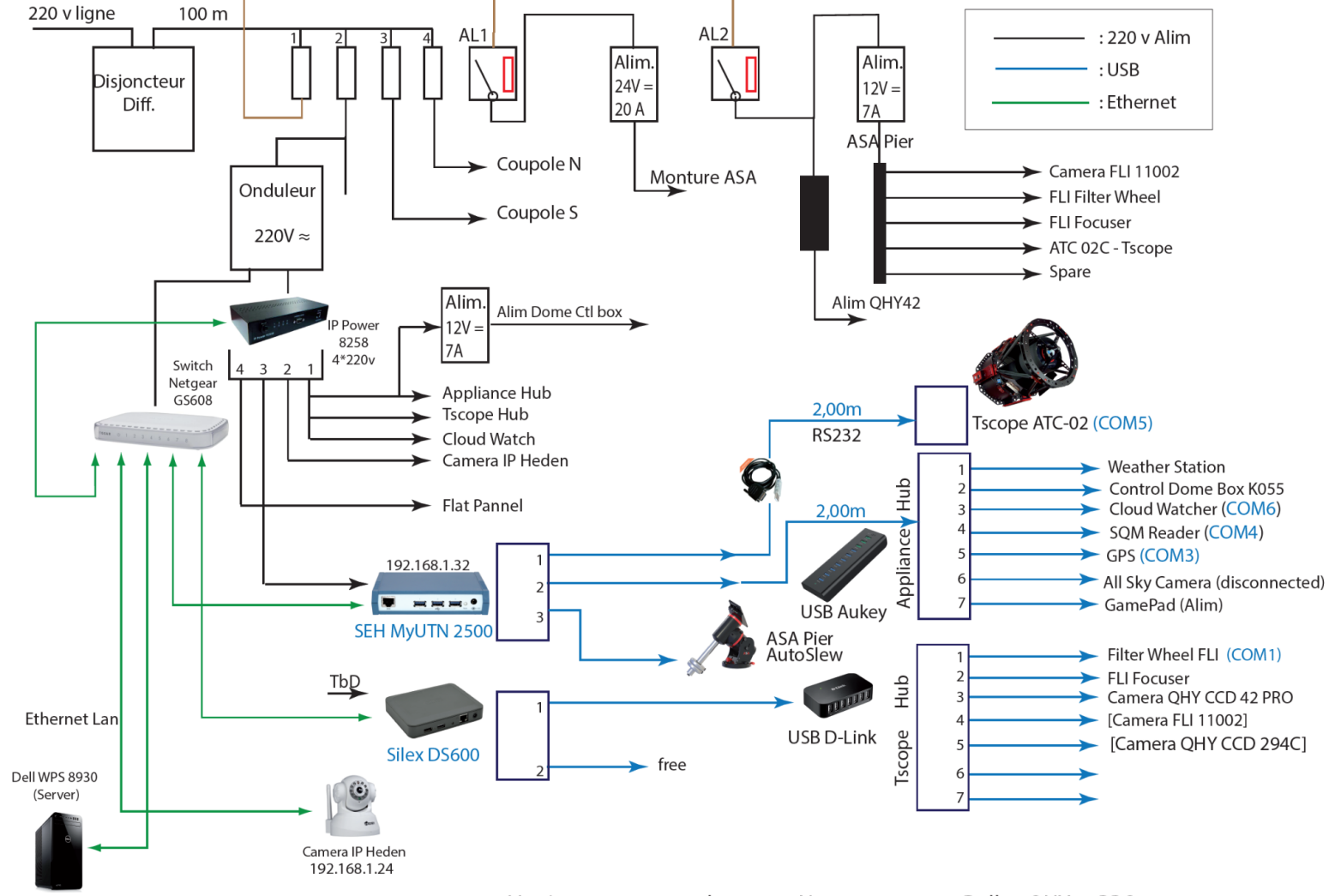

Version 3.2 3 septembre 2020 Nouveau serveur Dell et OHY42 PRO

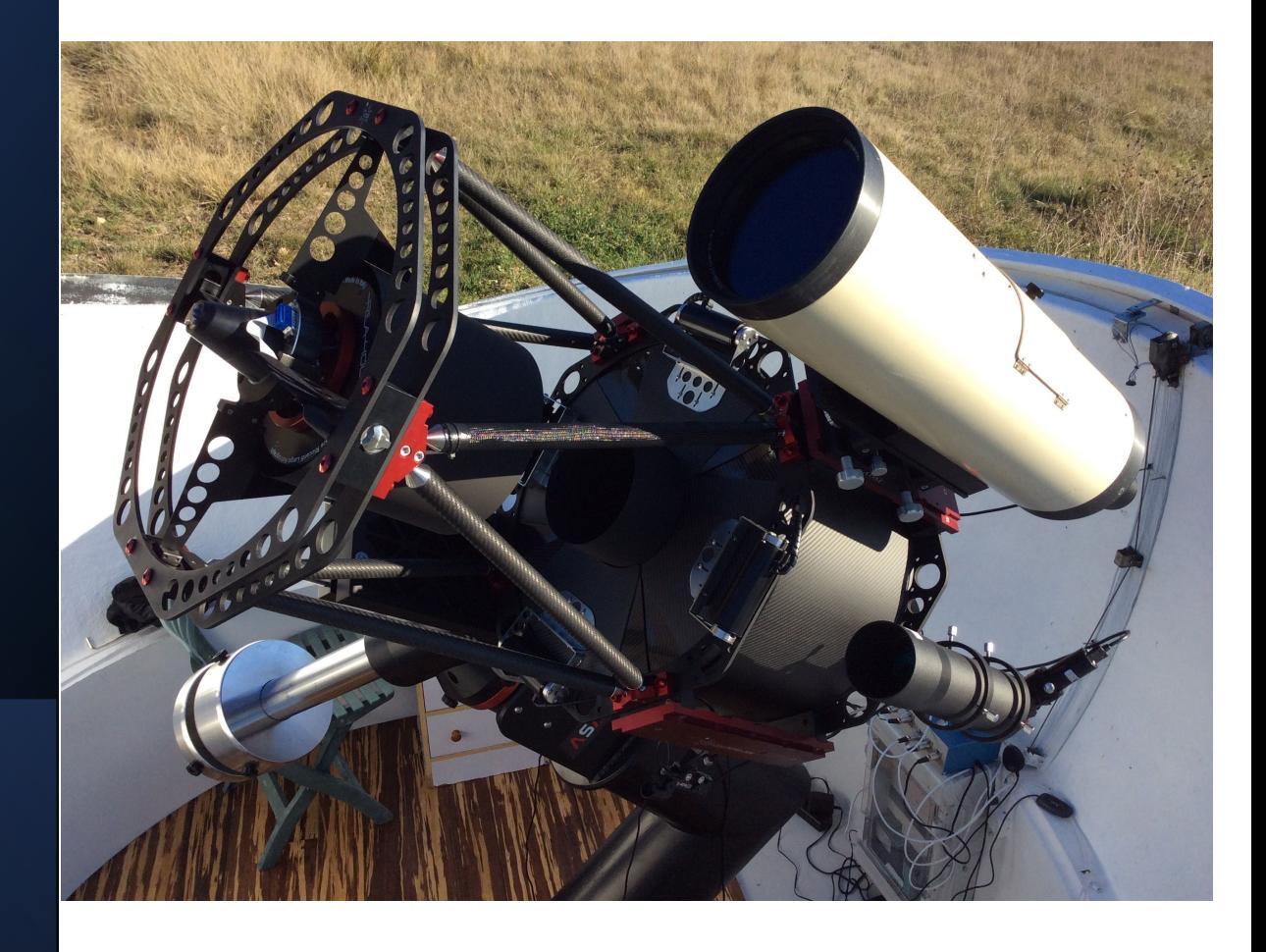

#### NGC 2903

**[ConstellationLio](https://fr.wikipedia.org/wiki/Constellation)n** [Ascension droi](https://fr.wikipedia.org/wiki/Ascension_droite)te 09h 32m 10,1 [Déclinaison](https://fr.wikipedia.org/wiki/NGC_2903) (δ) 21° 30′ 03″ 1 [Magnitude apparente](https://fr.wikipedia.org/wiki/NGC_2903) (V)9,02

#### Observations : Avec filtre L : 98% : 420 - 685 nm Avec Filtre CBB : 500- >1000 nm Déduction proche IR : CBB-L

## **NGC 2903**

Article Discussion

NGC 2903 est une galaxie spirale barrée située dans la constellation du Lion. Sa vitesse par rapport au fond diffus cosmologique est de 844  $\pm$  21 km/s, ce qui correspond à une distance de Hubble de 12,5 ± 0,9 Mpc (~40,8 millions d'a.l.). NGC 2903 a été découverte par l'astronome germano-britannique William Herschel en 1784.

La base de données NASA/IPAC et le professeur Seligman classent cette galaxie comme une spirale intermédiaire, mais plusieurs images montrent clairement la présence d'une barre traversant le centre de la galaxie<sup>4</sup>.

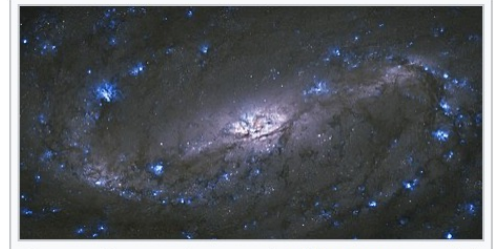

凸 Cette photo prise par le télescope spatial Hubble montre clairement la présence d'une barre traversant le centre de la galaxie.

Cette galaxie est réputée pour ses nombreuses pouponières d'étoiles.

## TOI 620b

#### **Red Dwarf Site EXO ETD:**

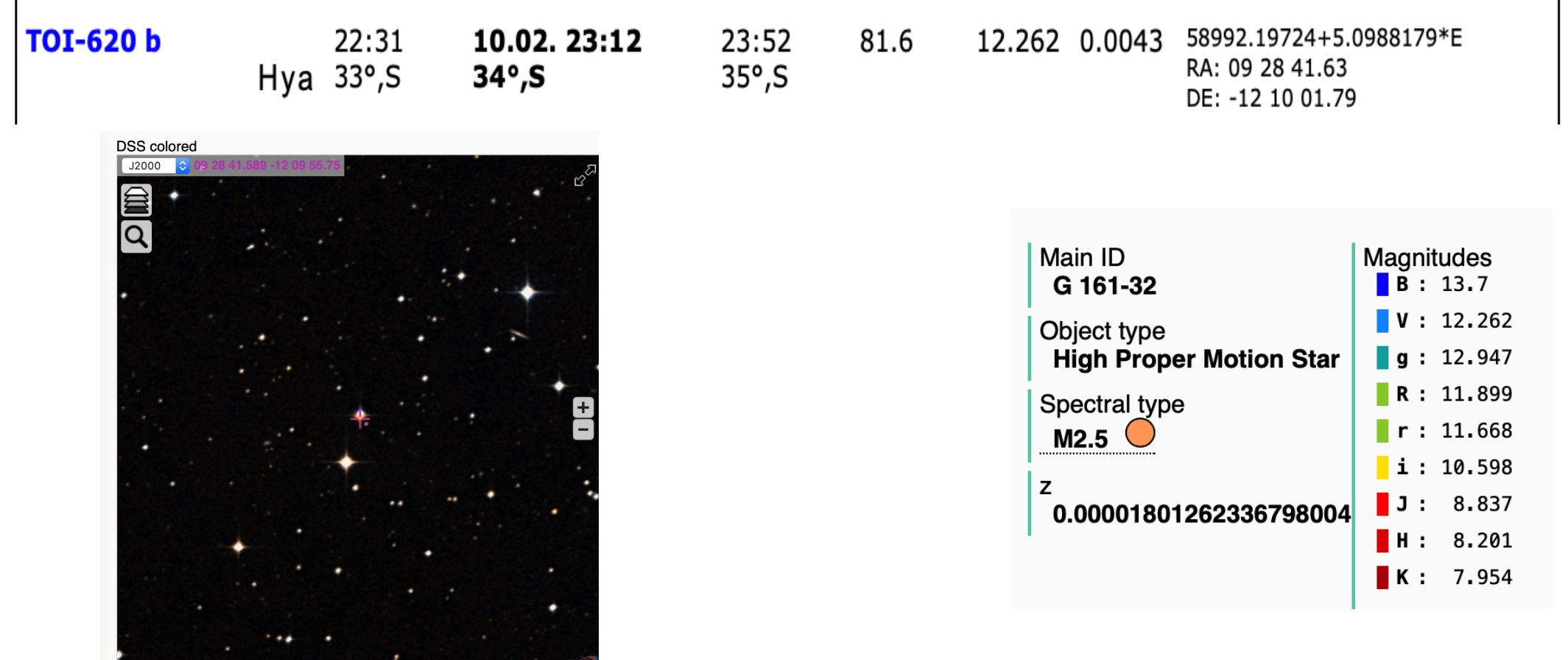